Požadavky na protokoly:

- 1. Název skupiny, členové
- 2. Princip testu Jednoduše popsat vlastními slovy princip testu stačí pár vět
- 3. Výsledky zpracovány v přehledné tabulce
- 4. Statistika vyhodnocení dat, graf křivka dávka odpově'd
- 5. Závěr slovní zhodnocení, pokud něco nevyšlo, úvaha proč, kde se stal chyby, kde mohly nastat problémy, atd.

Počítání chvostoskoků:

- Stáhněte si tento program , je zdarma: Image tool.
- <http://cme.msu.edu/cmeias/gatewayyes.shtml#yes>
- Našíst obrázek new picture (F2)
- Poté počítadlo kliků v horní liště Count a tag pokaždé když kliknete, zaznačí se vám červený bod a počítatdo započítá klik. Pozor ! Dvojklik vše zruší!

Statistické vyhodnocení

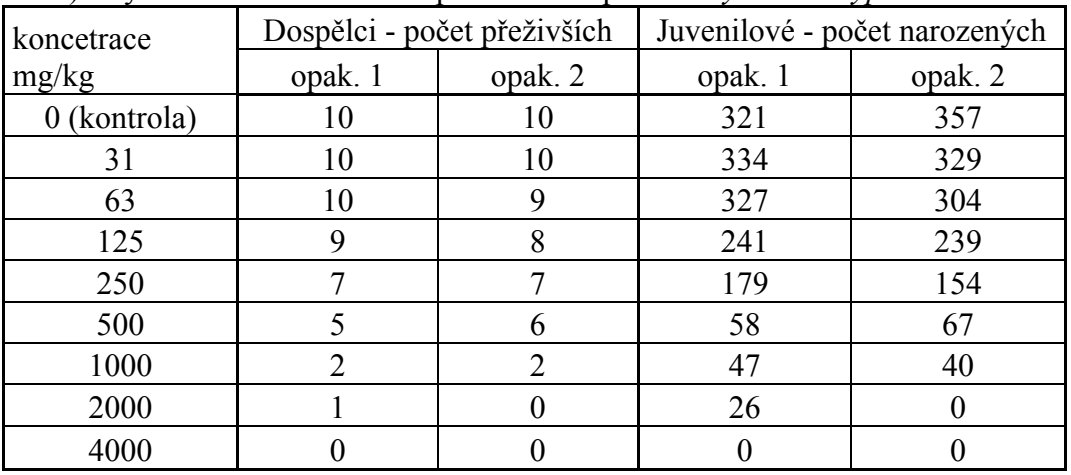

## 1) Vytvořte tabulku: Příklad pro test s roupicí *Enchytraeus crypticus*

U mortality zapište tzv. survival (= přežívání) počet živých organismů na konci testu.

- Důvodem je, že v této podobě parametr s narůstající koncentrací klesá, stejně jako u - reprodukce.
- U reprodukce zapište počet juvenilů na konci testu.
- V programu MS Excel vypočítejte průměrnou hodnotu, směrodatnou odchylku (SD) a
- relativní směrodatnou odchylku (RSD, tj. koeficient variance, CV, SD dělená
- průměrem v procentech) pro každou koncentraci pro oba parametry.

## GraphPad – výpočet LC50 a EC50

Před exportem do graphpadu, zlogaritmujte sloupec s hodnotami koncentrace – pro vytvoření sigmoidalní odpovědi

Vytvořte si v excelu jednoduchou tabulku pro export dat: (Vytvořte pro dospělce i pro juvenily)

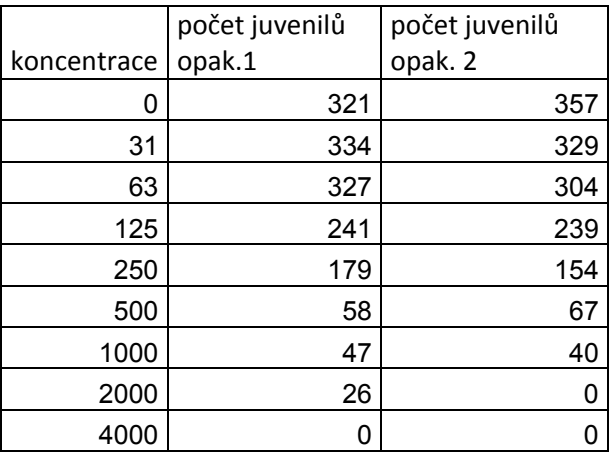

V případě salátu, vypočtete pouze EC50

Tabulka bude vypadat takto: (hodnoty jsou fiktivní), nezapomeňte před analýzou zlogaritmovat osu x -tzn. Koncentrace!

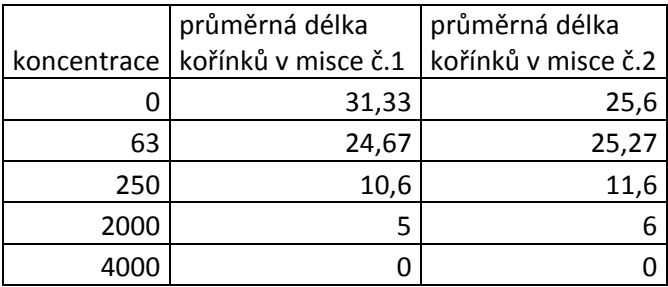

Další analýzy jsou společné a stejné pro všechny případy – salát, roupice, chvostoskoci (mortalita dospělců i počet juvenilů)

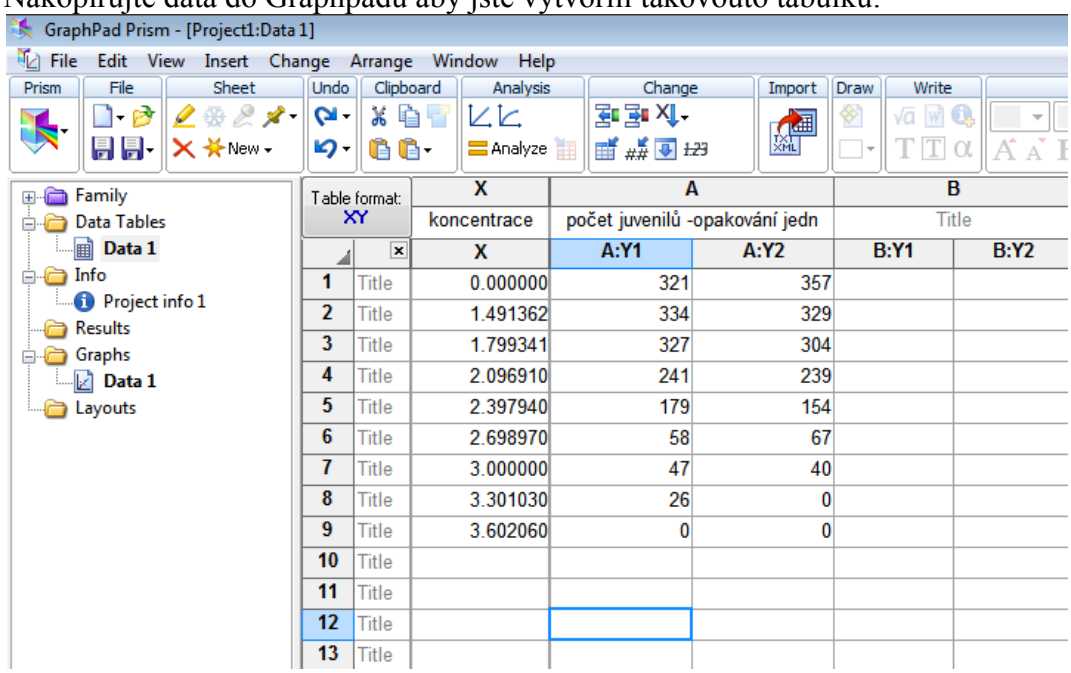

Nakopírujte data do Graphpadu aby jste vytvořili takovouto tabulku:

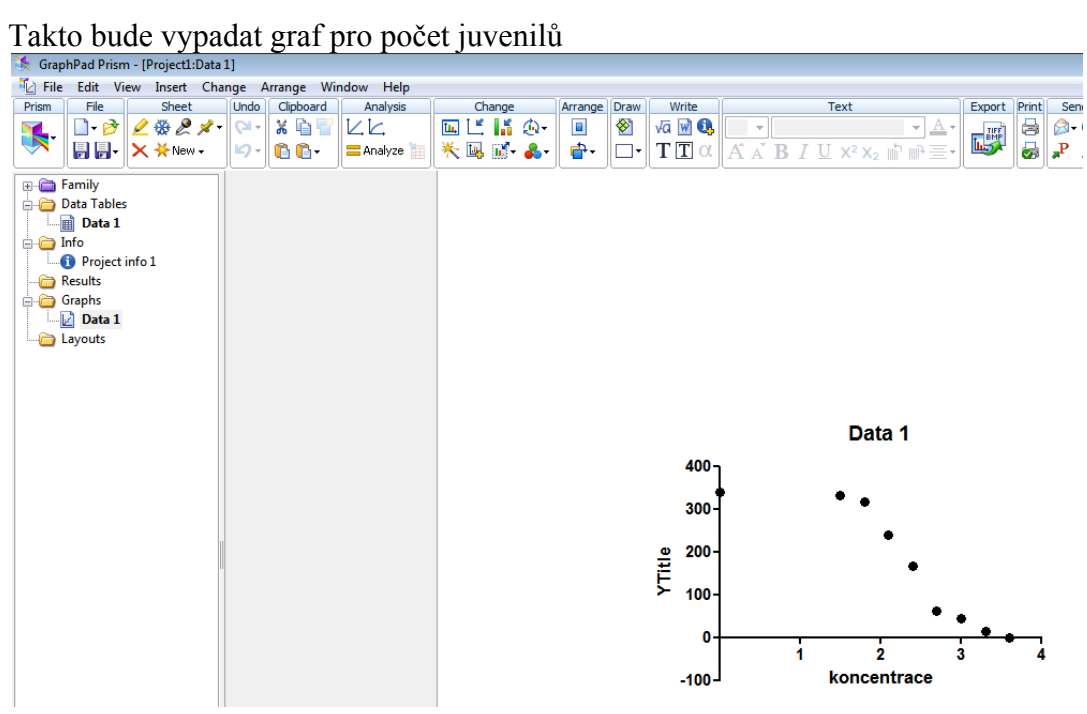

## V liště nad grafem je ikonka Analyze – přejděte k výpočtu IC 50 Analyze Data -> XY analyzes -> Non linear regression

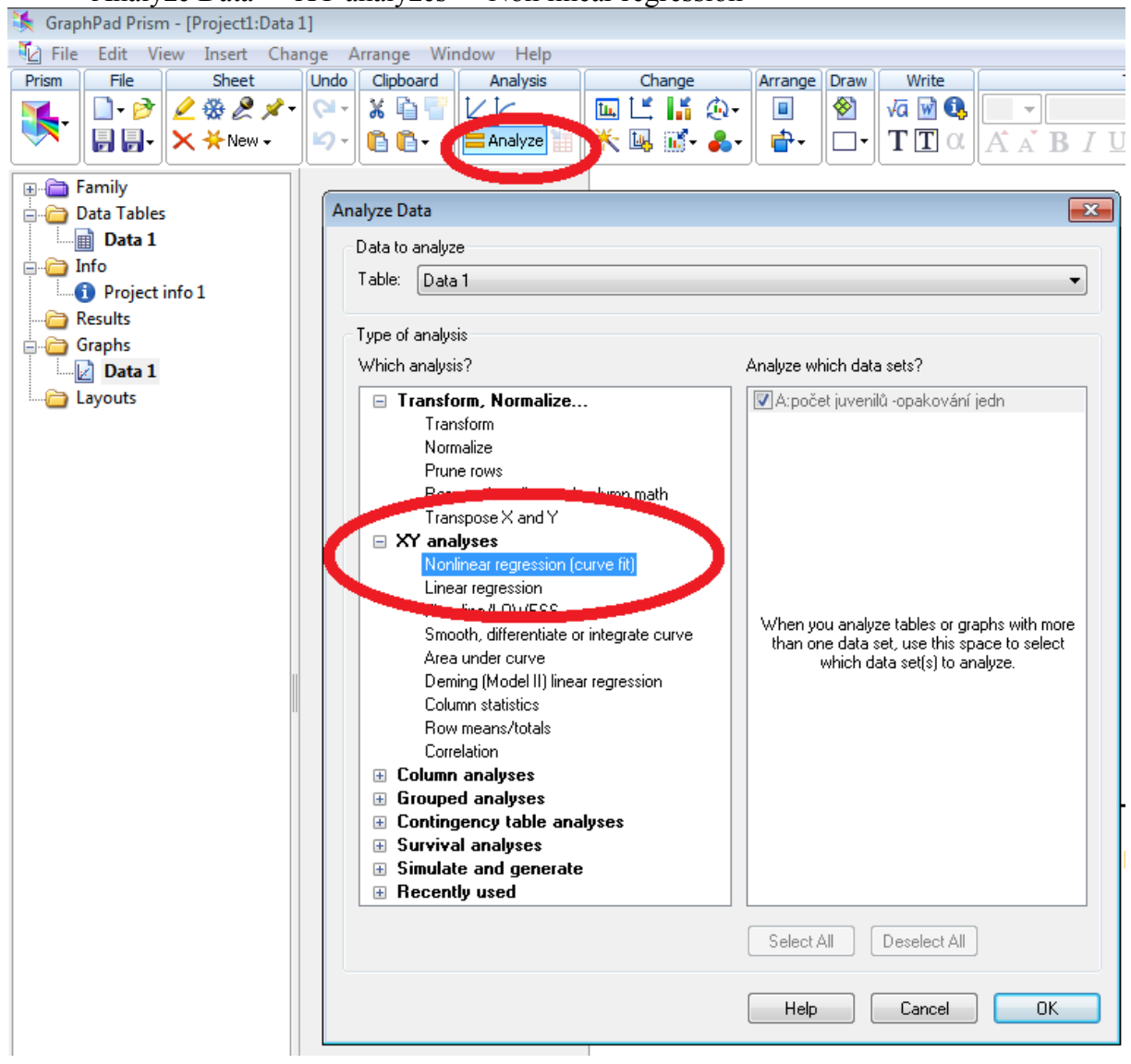

Vyberte analýzu:

Dose-response –Inhibition

-log(inhibitor) vs. Response

= vašimi daty bude proložena křivka a v results bude v tabulce vypsána hodnota IC 50 - proveďte to samé i pro data na dospělcích (roupice i chvostoskoci) a pro salát

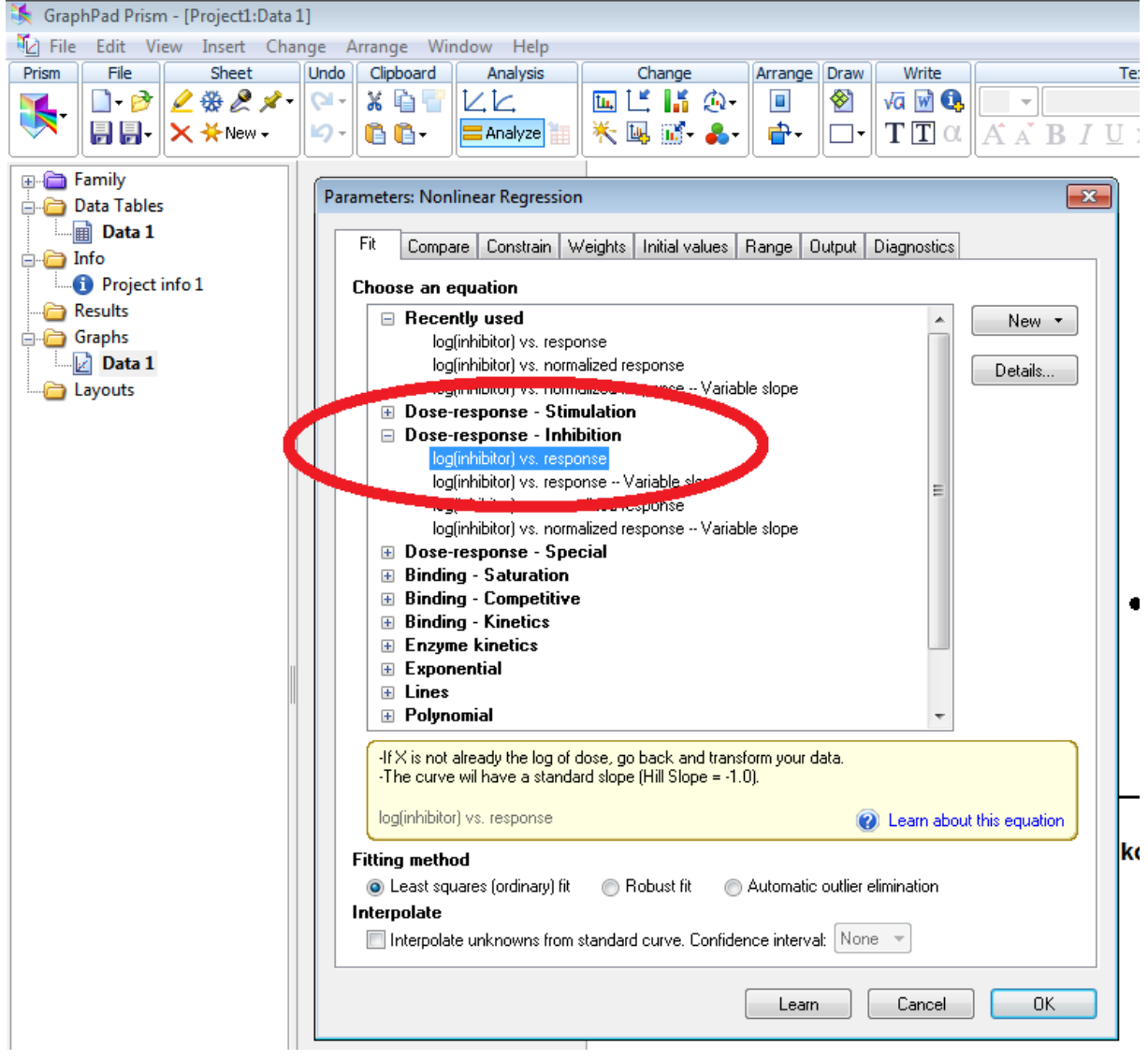